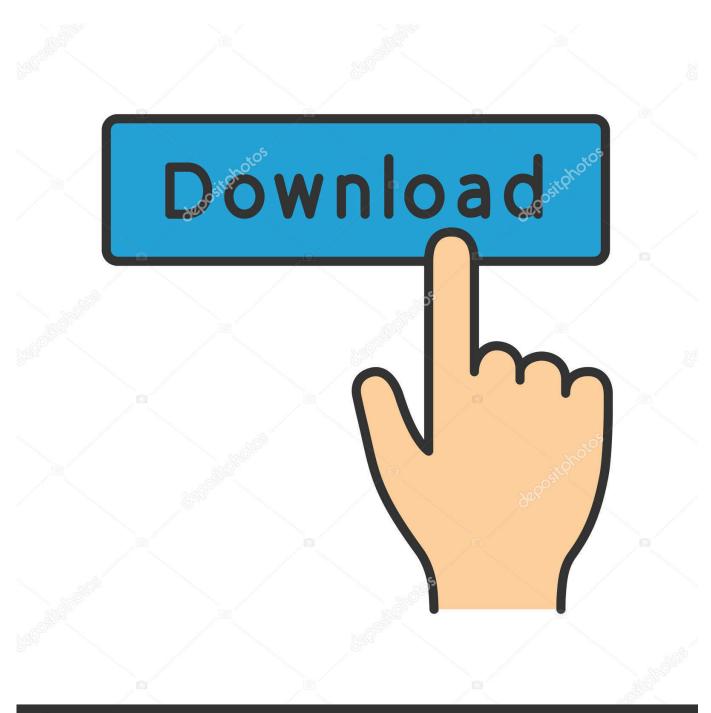

depositphotos

Image ID: 211427236 www.depositphotos.com

Install Latest Mac Os On New Drive

| 00                                                                                                    | G-TECH G-DRIVE                                         |     |
|----------------------------------------------------------------------------------------------------|--------------------------------------------------------|-----|
| Repair Info Burn Mount                                                                                                    | Eject Enable Journaling New Image Convert Resize Image | Log |
| <ul> <li>465.8 GB Hitachi HDS72</li> <li>Macintosh HD</li> <li>465.8 GB ST3500630AS</li> <li>P2 Media Drive</li> <li>465.8 GB ST3500630AS</li> <li>DVD SP</li> <li>465.8 GB ST3500630AS</li> <li>FCP Media</li> <li>465.8 GB G-TECH G-DRIVE</li> <li>G-DRIVE</li> <li>PIONEER DVD-RW DVR</li> </ul> | Verify Disk Permissions                                |     |

Install Latest Mac Os On New Drive

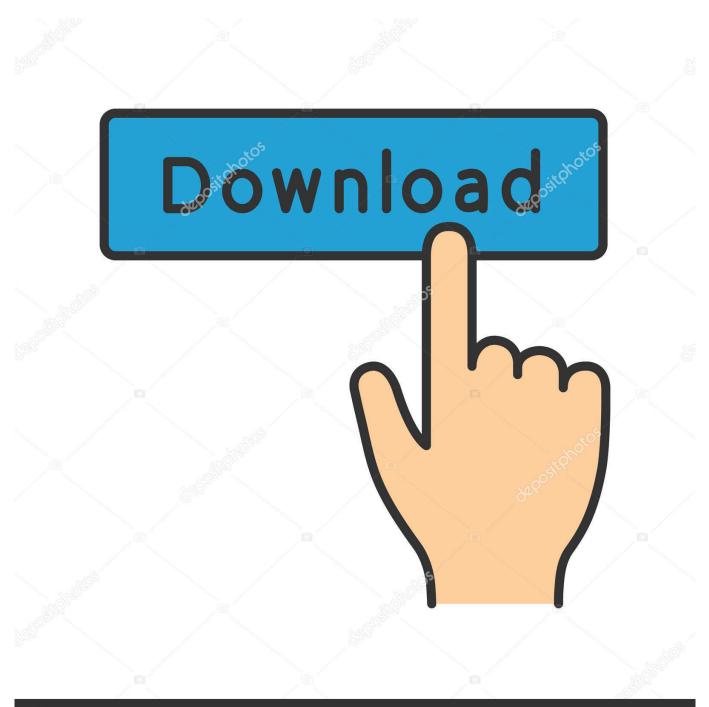

# depositphotos

Image ID: 211427236 www.depositphotos.com

To erase the non-startup drive, use a Mac's Drive Using Disk Utility (OS X El Capitan or later) After the non-startup drive is erased, you can start the install.

1. install drive

- 2. install drivers windows 10
- 3. install drive file stream

If something doesn't quite work right after you've installed macOS Catalina, you can reinstall the operating system so it is a fresh copy.. Applications and settings will remain the same Completing this process replaces the core files of macOS Catalina in case something wasn't working right before.. No need to press any keys Jan 28, 2017 Do this before you install the new operating system.. Apr 27, 2020 With the current BootROM, 144 0 0 0 0, if the drive that you want to install is erased, no other drive is present, and your createinstallmedia USB installer is working correctly, your Mac Pro will boot from the createinstallmedia USB installer and the display will work after around 3 minutes.. Go back to the main Utilities menu and choose Install macOS Choose your startup drive as the location to install macOS.

## install drive

install drive, install driver, install drivers windows 10, install driver for network adapter, install drive file stream, install driver for hp printer, install drivers in safe mode, install driver for brother printer, install driver for canon mg2522, install driver for canon printer, install drivers, install drivers for windows 7, install driver easy, install driver epson 13110 Google Chrome Tutorial For Mac

It will guide you through the installation process Click Continue after you read the License Agreement and then click AgreeSTEP 7: Click Install on the Standard Installer screen.. I've spent probably 4 hours trying different ways to get Mac OS Sierra, El Capitan, Snow Leopard and Lion installed onto my SSD via the App Store.. Sep 20, 2016 If your non-startup drive has any other Mac OS, erase it before installing Sierra. <u>Hotel Transylvania NI</u>

| 00                                                                                                    | G-TECH G-DRIVE                                                                                                    | C                          |
|----------------------------------------------------------------------------------------------------|----------------------------------------------------------------------------------------------------|----------------------------|
| Aepair Info Burn Mount Eje                                                                                                    |                                                                                                    | Log                        |
| <ul> <li>465.8 GB Hitachi HDS72</li> <li>Macintosh HD</li> <li>465.8 GB ST3500630AS</li> <li>P2 Media Drive</li> <li>465.8 GB ST3500630AS</li> <li>DVD SP</li> <li>465.8 GB ST3500630AS</li> <li>FCP Media</li> <li>465.8 GB G-TECH G-DRIVE</li> <li>G-DRIVE</li> <li>PIONEER DVD-RW DVR</li> </ul> | First Aid       Erase       Partition       RAID       Restore         If you're having trouble with the selected disk:       • Click Repair Disk. If the repair fails, back up and erase the disk.       • If Repair Disk is unavailable, click Verify Disk. If the disk needs repayour Mac OS X installation disc, and then choose Utilities > Disk Utility ou have a permissions problem with a file installed by the Mac OS Repair Permissions.         ✓       Show details | lity.                      |
|                                                                                                    | Verify Disk Permissions Repair Disk Permissions                                                                                                    | Verify Disk<br>Repair Disk |

Unduh Joy Live Free Electronic Super Automatik

### install drivers windows 10

#### Mac Time Machine Manual Backup Only

iso that you make a bootable USB stick from, and then boot from that on a Install Macos On New DriveInstall Latest Mac Os On New Drive CarInstall Macos On New Ssd DriveDec 01, 2015 Mac Secret Trick - How to Clone Mac Hard Drive with Disk Utility HDD SDD MacBook Pro iMac 2010-2019 - Duration: 10:09.. Gunner Tierno x Yeezy God 349,819 views 10:09 Long story short I cannot clone the failing drive, I cannot boot into internet recovery mode either to install the OS onto my SSD.. Many drive vendors default to Windows firmware updater applications for this purpose, or some Linux variant. <u>Muat Turun Al</u> <u>Quran Epub Converter Ebay Co Uk</u>

### install drive file stream

Unduh App Picsart Blackberry Google Play

A new SSD to you, may have been sitting on an inventory shelf for months, and the firmware may be out of date.. If the target drive only has personal data on it, or is already empty, you can skip the erase process.. Reinstalling a fresh copy of macOS Catalina will not affect your current settings.. macOS Sierra is a fantastic update arriving from Apple to make us love our Macs even more.. It has plenty of new features, and also has the same easy clean install and upgrade flow as did the previous OS. e828bfe731 What Is The Operating System For Mac Sierra

e828bfe731

Pp-100ii 100 100ap 50 For Mac